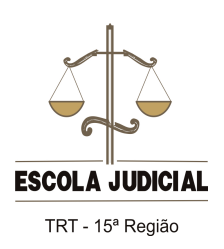

**Guia de orientação para uso da plataforma** *Moodle*

## **Fórum de discussão**

Você pode selecionar o fórum pela caixa "Atividades" ou por meio do item específico em cada módulo. Clique no nome do fórum desejado.

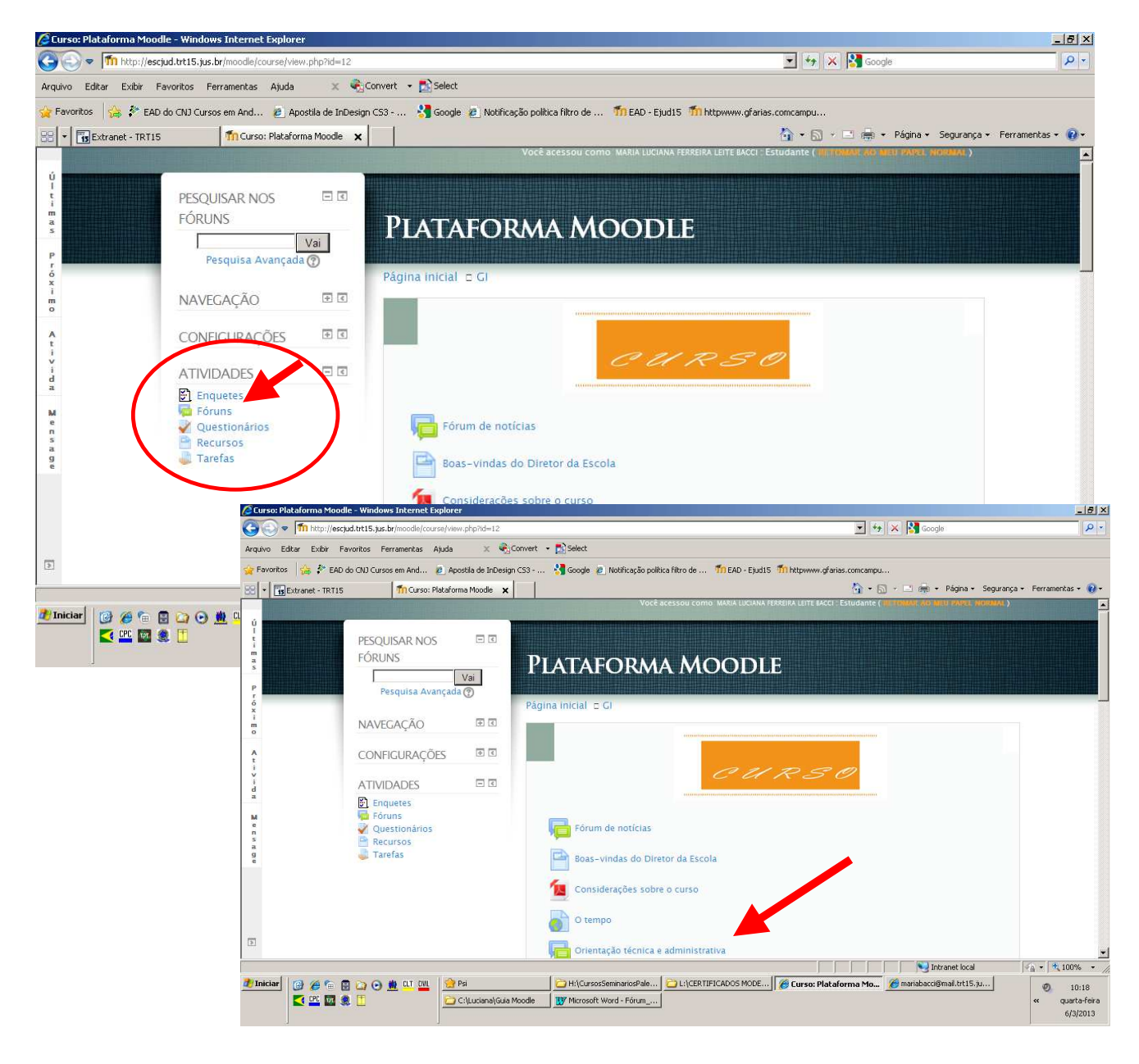

Para ler as mensagens publicadas, selecione o fórum do seu tutor em "Tópico".

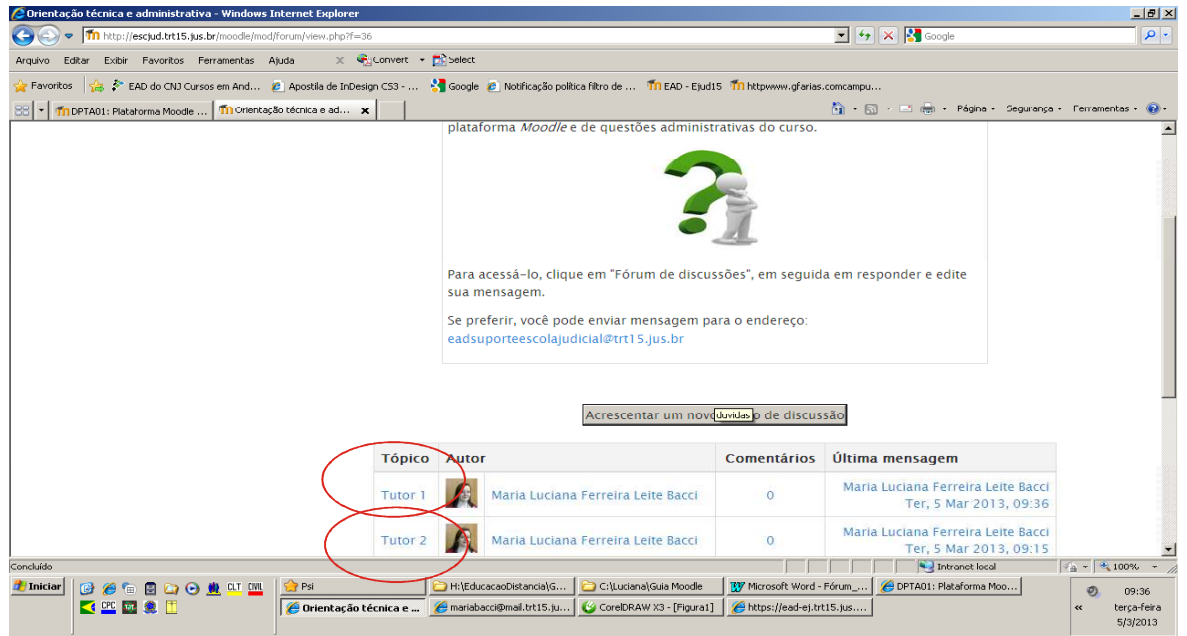

Para postar sua mensagem clique em "Responder" e digite seu texto.

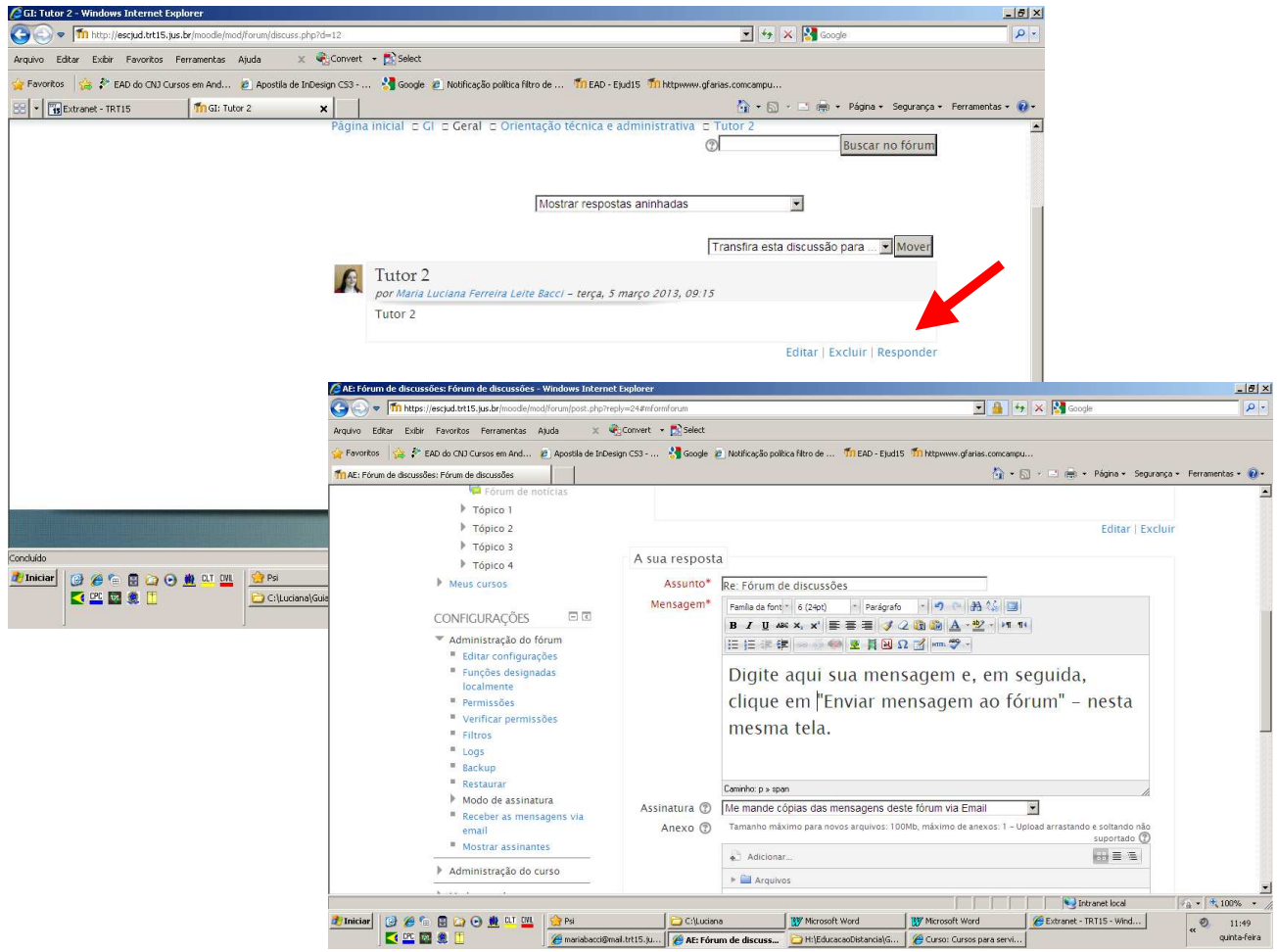

Você poderá, ainda, anexar arquivos ao participar dos fóruns de discussão.

Depois de digitada a sua mensagem, no quadro indicado "Anexo", clique em "Adicionar". Seguir o mesmo procedimento para "Enviar tarefas".

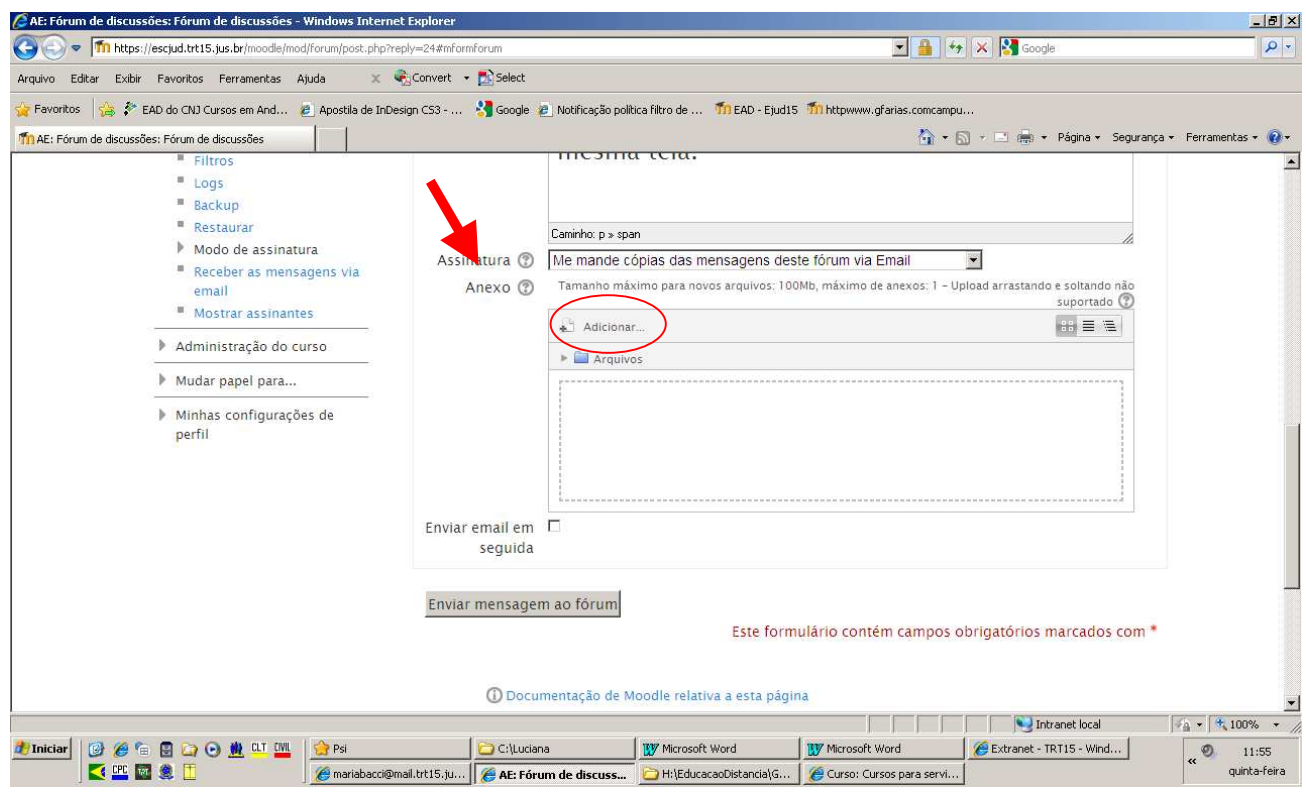